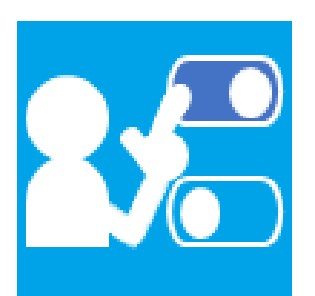

# **未読/既読判別アプリ ミキドク モダン Ex**

# ユーザーマニュアル

# Ver.1.0.1

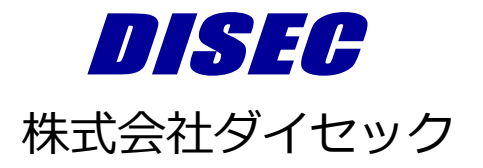

Copyright DISEC CORPORATION

【未読/既読判別アプリーミキドク モダン Exー ユーザーマニュアル】

# 目次

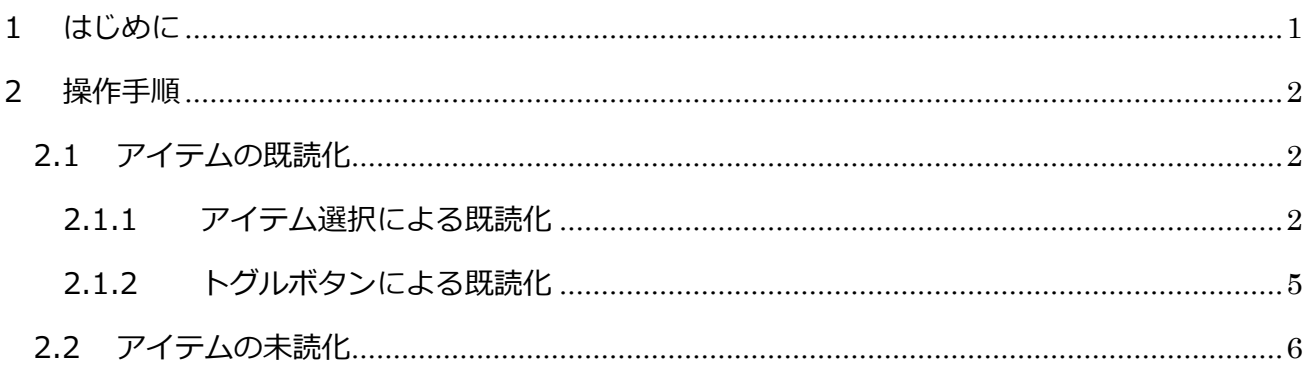

## <span id="page-2-0"></span>**1 はじめに**

未読/既読判別アプリ「ミキドク モダン Ex」は、SharePoint Online で、リスト内のアイテムの 未読/既読状態をひと目で判断できるアプリです。ユーザーごとの未読/既読状態を個人用サイトに 記録して、未読は太字、既読は細字で表示します。記録した未読/既読状態は、トグルボタンで変更 することができます。

本製品の最新情報は、当社 Web サイトの下記 URL をご参照ください。 <https://www.disec.co.jp/products/mikidokuex>

### <span id="page-3-0"></span>**2 操作手順**

#### <span id="page-3-1"></span>**2.1 アイテムの既読化**

未読のアイテムを既読状態へ変更する手順は以下のとおりです。

#### <span id="page-3-2"></span>**2.1.1 アイテム選択による既読化**

(1) アイテム一覧またはリストビューWeb パーツのアイテムは、以下のとおり表示されます。

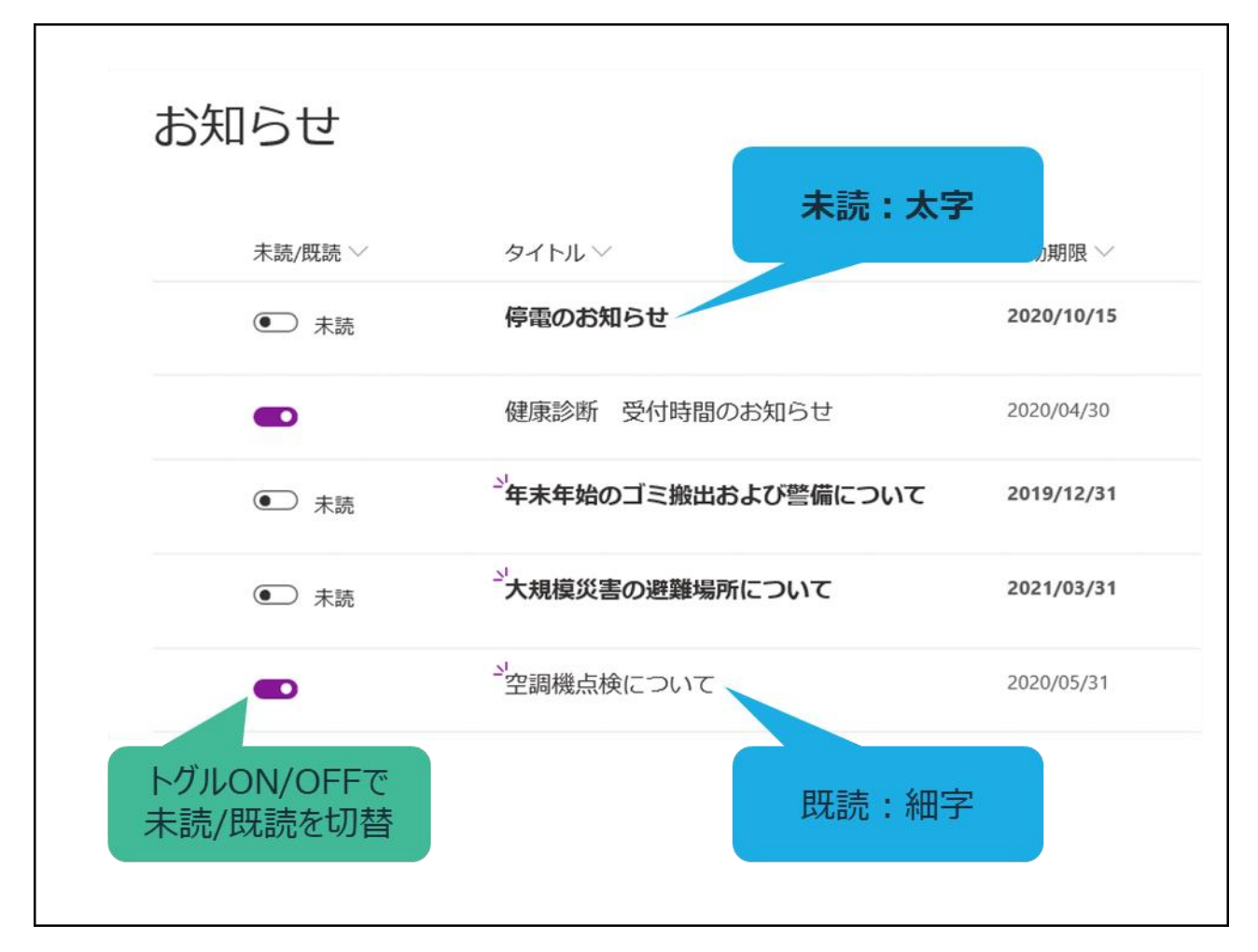

(2) 未読のアイテムをクリックし、アイテムの詳細画面を表示します。

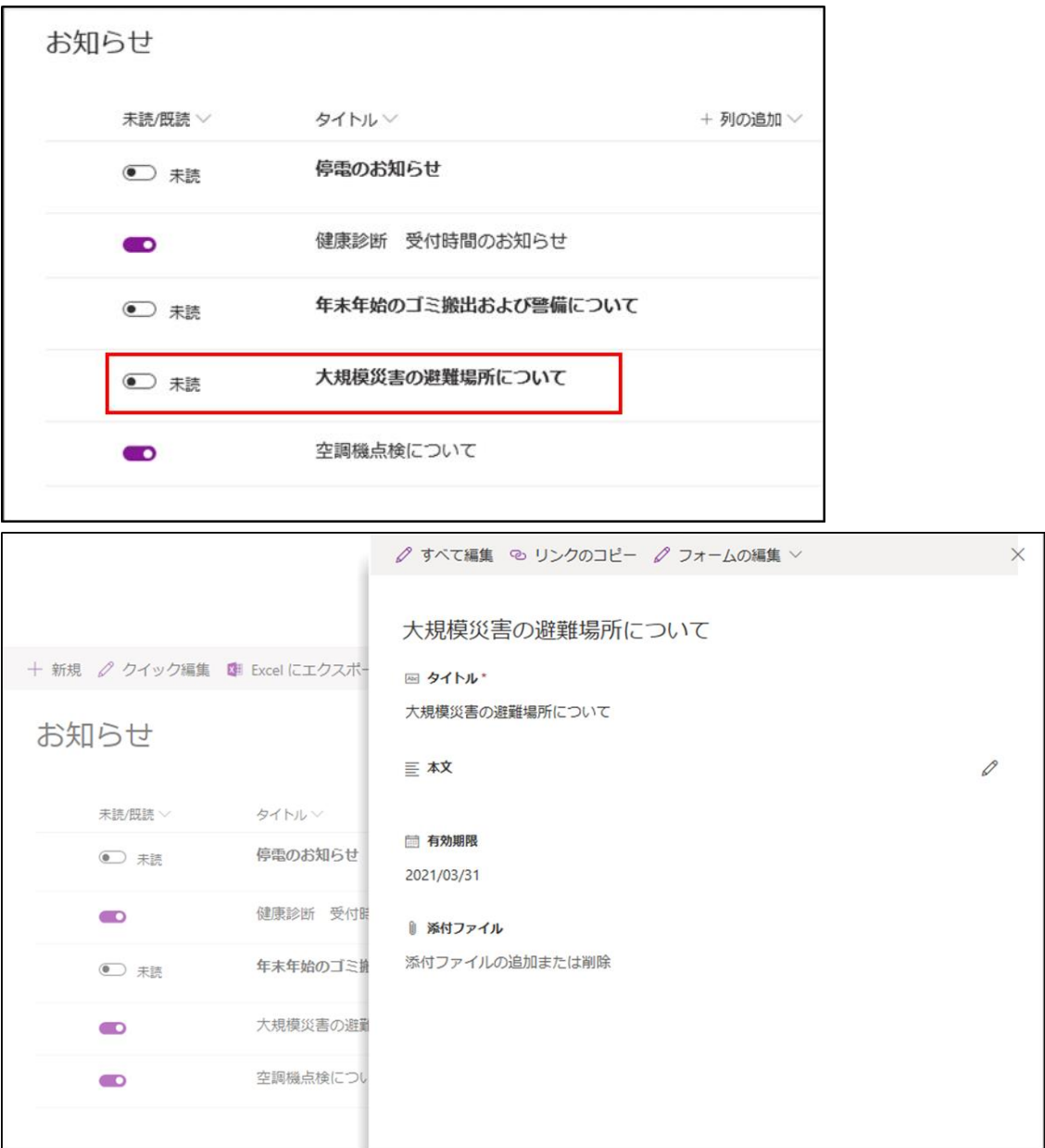

(3) クリックしたアイテムの状態が未読から既読となり、細字で表示されます。

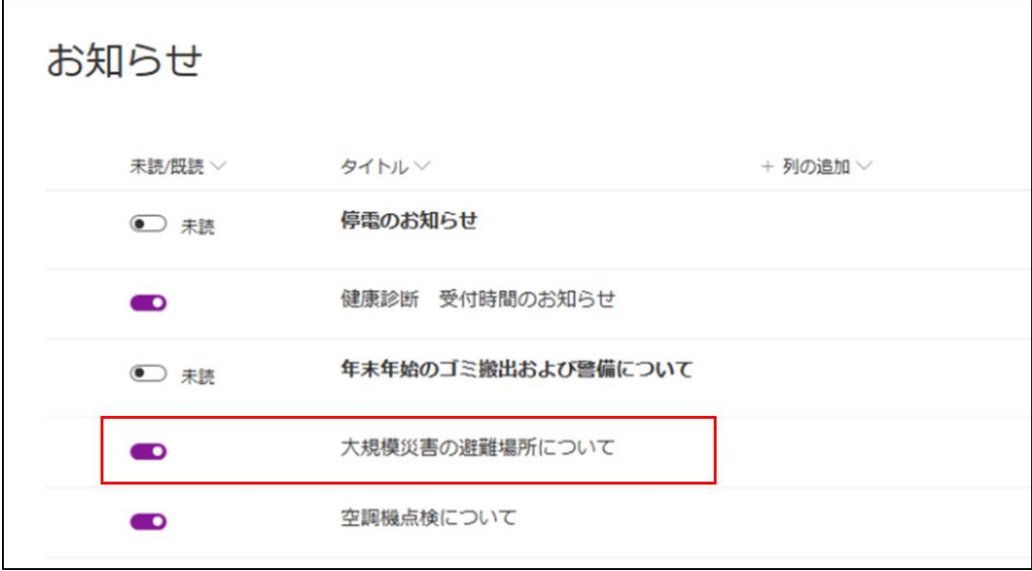

#### <span id="page-6-0"></span>**2.1.2 トグルボタンによる既読化**

(1) 既読にしたいアイテムのトグルボタンをクリックします。

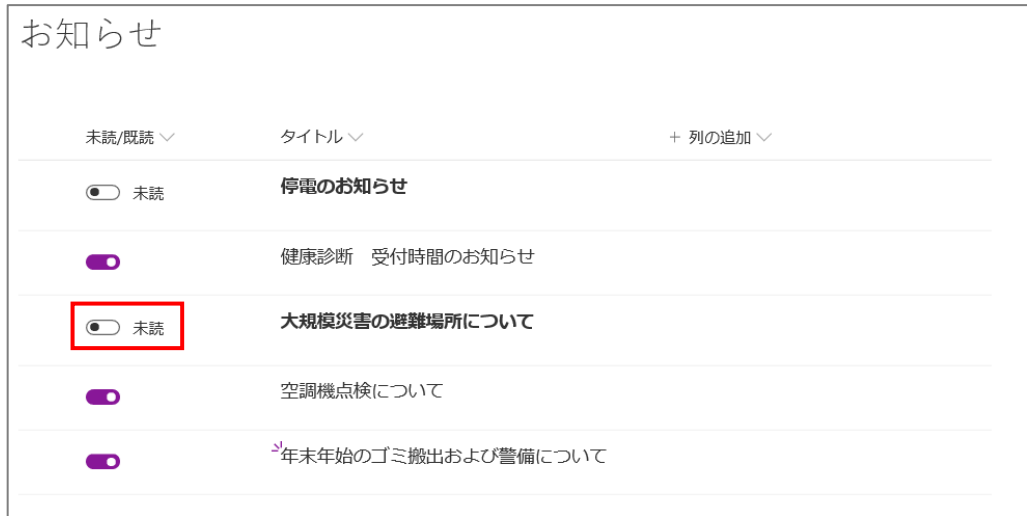

(2) クリックしたアイテムの状態が未読から既読となり、細字で表示されます。

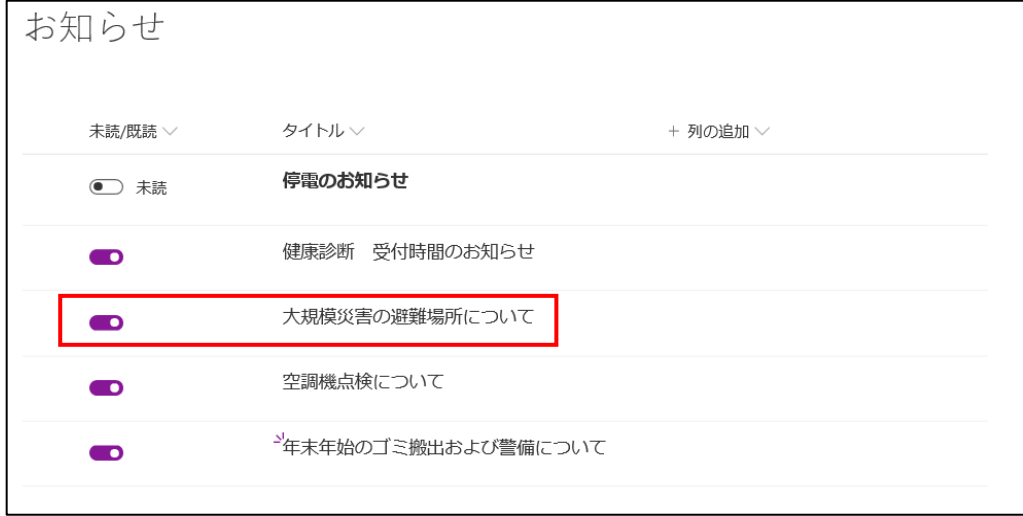

### <span id="page-7-0"></span>**2.2 アイテムの未読化**

既読のアイテムを未読状態へ変更する手順は以下のとおりです。

(1) 未読にしたいアイテムのトグルボタンをクリックします。

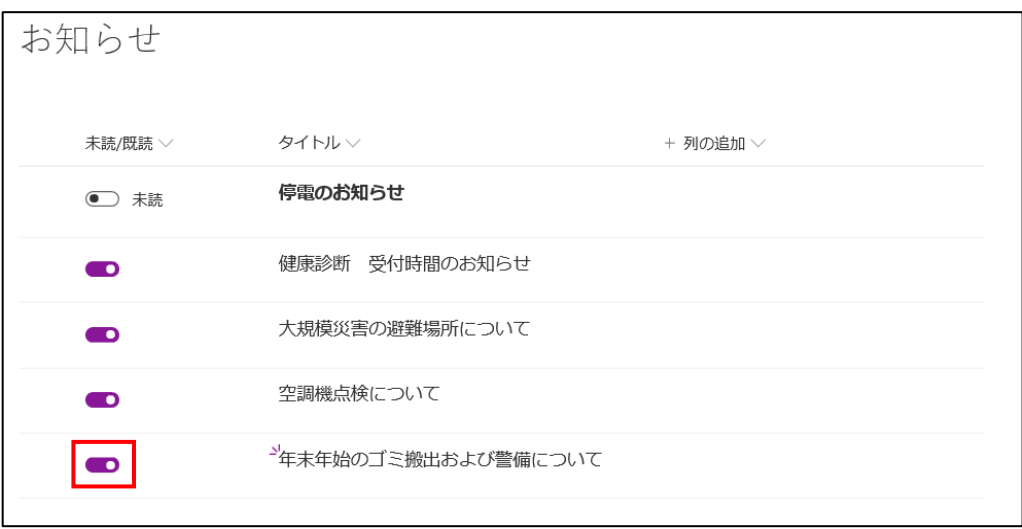

(2) クリックしたアイテムの状態が既読から未読となり、太字で表示されます。

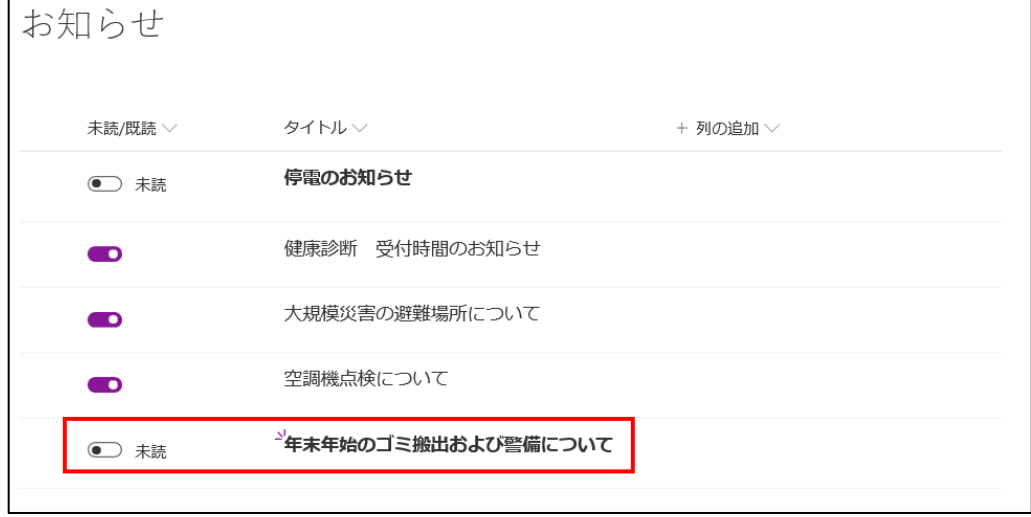

【未読/既読判別アプリーミキドク モダン Exー ユーザーマニュアル】

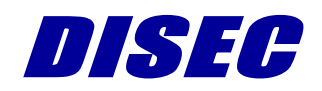

Copyright DISEC CORPORATION